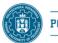

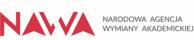

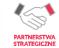

### **Poznan University of Technology** Faculty of Computing and Telecommunications

michal.apolinarski[at]put.poznan.pl

Course: Application Security - laboratories

Lecturer: Michał Apolinarski, Ph.D.

Topic: Websites recon

Duration (on site): 180 min.

# **PREREQUISITES:**

Knowledge of computer networks, operating systems and web apps.

# **GOALS:**

- The aim of the class is to familiarize students with the OSINT (Open Source Intelligence) targeted on websites.
- Preparing a report of the performed tasks.

## **INSTRUCION** (tasks for 1 person):

- 1. You can't perform any type of attacks, it's only a RECON.
- Remember that you should base on and use only public information accessible legally. You may use for example:
  - a. web browsers (view source, devtools, inspectors, debuggers, add-ons),
  - b. operating systems network tools, Wireshark, etc.
  - c. online tools like: dnschecker.org, whois, etc.
  - d. bing, google (google dorks aka Google Hacking):
- 3. Visit sites:
  - a. <u>https://www.put.poznan.pl/</u>
  - b. <u>https://www.b-tu.de/</u>
  - c. <u>https://web.unican.es/</u>
  - d. https://web.umons.ac.be/en/
  - e. <u>https://www.uphf.fr/</u>

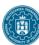

POZNAN UNIVERSITY OF TECHNOLOGY

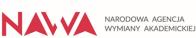

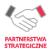

- f. https://www.uwasa.fi/fi
- g. ... (your idea 🙂)
- 4. For at least 3 of above sites try find as much as possible about technical issues like (the more the better):
  - a. website tech stack,
  - b. IP addresses, DNS records, domain history / registrar, web server info, subdomains,
  - c. developers and used CMS, dependencies and frameworks check for known vulnerabilities,
  - d. check web browser consol log, requests,
  - e. details about SSL (type, validation, CA, expire date), check if there is any unencrypted traffic,
  - f. contents of /robots.txt file
  - g. check Google Dorks (indexed urls) like:
    - i. publicly exposed documents<sup>1</sup>,
    - ii. directory listing vulnerabilities<sup>2</sup>,
    - iii. configuration / database / log files exposed,
    - iv. backup and old files,
    - v. login / signup pages,
    - vi. sql errors,
    - vii. php errors / warning,
    - viii. find subdomains / sub-subdomains,
    - ix. search in github / gitlab / wayback machine,
  - h. and so on...
- 5. Prepare and send to the lecturer a report of performed tasks (positive and false) with your results and analysis. Describe used tools and steps.

## **REPORT:**

- Should include a title page with full details of the student, course and exercise being reported.
- Should be carefully edited and provide evidence of the completion of all exercises confirmed by screenshots, answers and conclusions.
- Complete report should be send to the lecturer.

<sup>&</sup>lt;sup>1</sup> example: site:*domain* ext:*doc* | ext:*docx* | ext:*odt* | ext:*rtf* | ext:*sxw* | ext:*psw* | ext:*ppt* | ext:*pptx* | ext:*pps* | ext:*csv* <sup>2</sup> example: site:*domain* intitle:*index.of*